# **Capítulo 7**

# **Ferramentas e recursos para o processamento sintático**

*Elisa Terumi Rubel Schneider Adriana S Pagano Ana Clara S Pagano*

## **7.1 Introdução**

A sintaxe é o nível de análise linguística no qual examinamos os padrões de estruturação de sentenças. Isto é, analisamos como as palavras se organizam em unidades que constroem significado dentro da sentença. Para isso, consideramos a classe de cada palavra, sua ordem na sentença e sua relação com as outras palavras. Conforme visto no Capítulo [6,](#page--1-0) em PLN, a análise computacional realizada no nível sintático é denominada *parsing*, a ferramenta que realiza essa tarefa é denominada *parser* e o recurso criado por meio da análise sintática é chamado *treebank*.

Neste Capítulo, vamos conhecer tipos de *parsing* sob a perspectiva computacional, juntamente com ferramentas e recursos disponíveis para o processamento do português brasileiro.

## **7.2 Tipos de** *parsing*

A tarefa de *parsing* consiste em, dada uma entrada com uma sentença sem nenhuma anotação (*raw*), um modelo faz uma predição da estrutura sintática dessa sentença. Como vimos no Capítulo [6,](#page--1-0) o objetivo do processamento sintático é identificar as unidades (como palavras, sintagmas e orações) na sentença e estabelecer as relações gramaticais entre elas a fim de extrair algum tipo de informação. Essas relações podem ser analisadas em termos de:

- 1. **constituência**, ou seja, quais unidades são hierarquicamente inferiores às outras e estão nelas contidas; ou
- 2. **dependência**, isto é, quais palavras dependem de quais outras e qual é o tipo de relação entre elas, incluindo o papel de cada palavra na sentença (como sujeito, objeto, verbo, adjetivo etc.).

Assim, de acordo com o tipo de análise sintática adotada, há *parsers* de constituência e *parsers* de dependência.

## $\bigodot_{\tiny{\begin{array}{l} N\text{ }\mathbb{R}\text{ }\mathbb{R}\text{ }\mathbb{R} \end{array}}}$

<sup>©2023</sup> Direitos autorais deste livro a suas autoras. Uso permitido sob licença Creative Commons Atribuição-NãoComercial-SemDerivações 3.0 Brasil (CC BY-NC-ND 3.0 BR). 1

Mas há uma perspectiva adicional sob a qual podemos caracterizar tipos de *parsing* e *parsers*: trata-se do escopo ou profundidade com que a análise sintática é executada. Nesse sentido, podemos analisar as sentenças de forma exaustiva até obtermos uma análise completa de sua estrutura ou fazer uma análise mais rasa para obtermos uma análise com informações mínimas, mas relevantes para as tarefas em PLN.

O primeiro tipo é denominado *deep* (em português, *profundo)* ou *parsing* completo *e* o segundo tipo é denominado *shallow* (em português, *superficial)* ou *parsing* parcial. Contudo, cabe uma observação sobre esta terminologia. No uso geral, os termos *parsing* e *parser* acabaram sendo adotados para se referir ao *parsing* completo. Já o *parsing* parcial é conhecido como *chunking* (em português, *cortar*) e a ferramenta como *chunker,* embora *chunking* seja uma dentre várias abordagens para a implementação do *parsing* parcial (Jurafsky; Martin, 2023).

Tanto o *parsing* de constituência como o *parsing* de dependência podem ser executados de forma completa ou parcial. Tomando como exemplo o *parsing* de constituência, uma análise completa ou *deep* extrai todos os agrupamentos e as relações sintáticas em uma sentença. Por exemplo, dada a sentença:

<span id="page-1-1"></span>Exemplo 7.1:

Emma Watson postou uma foto com Daniel Radcliffe.

<span id="page-1-0"></span>Temos na Figura [7.1](#page-1-0) uma representação em diagrama de árvore que mostra a profundidade da análise.

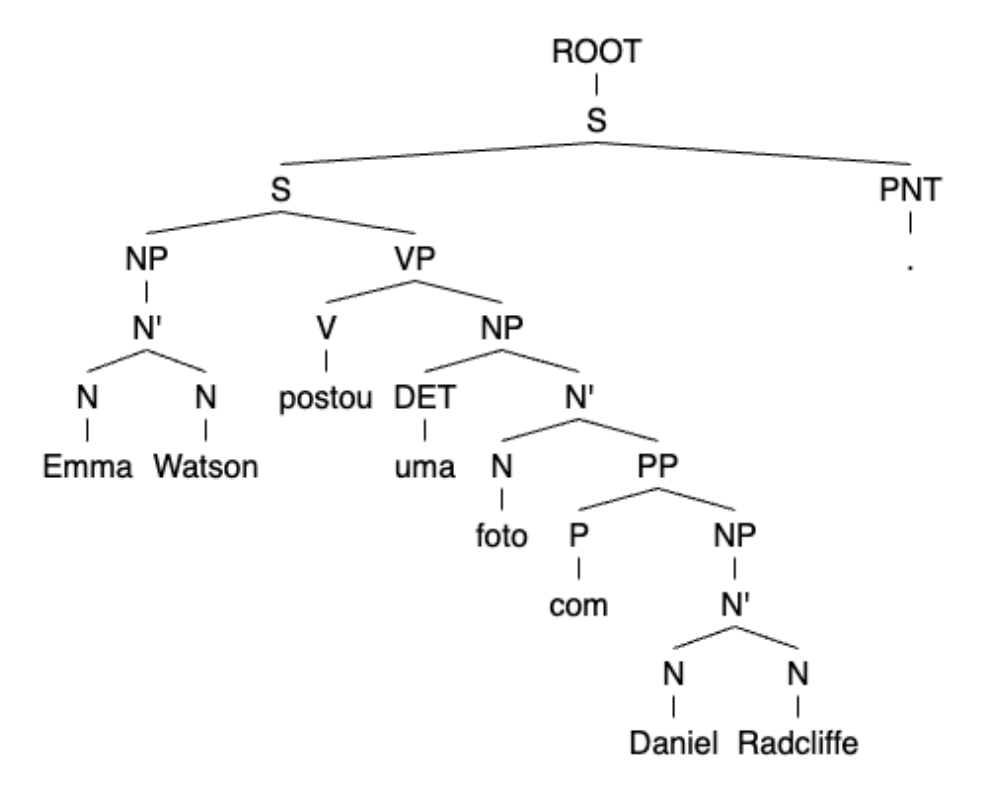

Figura 7.1: Exemplo de saída de *parser*

 $\bigcirc$ ©2023 Direitos autorais deste livro a suas autoras. Uso permitido sob licença Creative Commons 2Atribuição-NãoComercial-SemDerivações 3.0 Brasil (CC BY-NC-ND 3.0 BR).

Já uma análise parcial extrai constituintes delimitados, sem estabelecer a hierarquia entre eles ou de que forma uns estão contidos em outros.

<span id="page-2-0"></span>A Figura [7.2](#page-2-0) ilustra a análise rasa, não hierárquica do *parsing* parcial para o Exemplo [7.1.](#page-1-1)

Figura 7.2: Exemplo de saída de *parser* parcial

### [NP Emma Watson ] [VP postou ] [NP uma foto ] [PP com ] [NP Daniel Radcliffe ]

O objetivo do *parsing* parcial é gerar uma representação rasa da estrutura da sentença que possibilite um processamento mais rápido de grandes volumes de texto. É geralmente implementado por meio de tokenização de uma sentença em palavras, identificação da classe de palavra (PoS) e segmentação em pedaços ou *chunks*. O conceito de *chunk* foi proposto por Abney (1992) como uma unidade formada por uma única palavra ou por um conjunto de palavras. Em um *chunk*, há uma palavra de conteúdo circundada por palavras funcionais. A palavra de conteúdo mais explorada em *chunking* é o substantivo, dada a alta correlação de substantivos com entidades.

Assim, a tarefa de *chunking* da sentença do Exemplo [7.1,](#page-1-1) executada em Python utilizando o modelo de língua portuguesa pt\_core\_news\_sm, da biblioteca spaCy, gera o resultado disposto na Figura [7.3:](#page-2-1)

<span id="page-2-1"></span>Figura 7.3: Captura de tela de *notebook* em Python com código e resultado de *chunking* de uma sentença em português

```
\mathbf{1}!pip install spacy
\overline{2}!python -m spacy download pt_core_news_sm
\overline{3}import spacy
\overline{4}nlp = spacy.load('pt core news sm")5
    sentence = "Emma Watson postou uma foto com Daniel Radcliffe."
    doc = nlp(sentence)6
    for chunk in doc.noun chunks:
\overline{7}8
         print(chunk.text)
```
Emma Watson uma foto Daniel Radcliffe

Como vemos na Figura [7.3,](#page-2-1) o *chunking* reconhece três unidades ou *chunks*, cada uma nucleada por um substantivo. Os três *chunks* são candidatos a entidades, sendo duas delas nomes próprios de pessoas. De fato, como veremos no Capítulo [17,](#page--1-0) vários modelos de Extração de Informação utilizam análises rasas como a fornecida pelo *chunking.*

## **7.3 Recursos e ferramentas para o português**

Nesta seção, vamos conhecer alguns recursos e ferramentas de PLN para análise sintática do português.

©080 ve no 2023 Direitos autorais deste livro a suas autoras. Uso permitido sob licença Creative Commons Atribuição-NãoComercial-SemDerivações 3.0 Brasil (CC BY-NC-ND 3.0 BR). 3

#### **7.3.1** *Corpora*

O primeiro recurso para o processamento linguístico é um *corpus* anotado ou *treebank*, isto é, textos enriquecidos com marcações de classe de palavras (*Part-of-Speech*) e relações sintáticas. Um exemplo de *corpus* em português anotado é o Bosque<sup>[1](#page-3-0)</sup>, amplamente utilizado para treinar modelos de análise sintática (Veja Capítulo [14\)](#page--1-0).

O *corpus* Bosque é parte de um *corpus* maior, chamado Floresta Sintá(c)tica<sup>[2](#page-3-1)</sup>, que abrange, além do Bosque, outros *subcorpora*, nomeadamente: Selva, Amazônia e Floresta Virgem. O grande *corpus* foi anotado automaticamente pelo *parser* PALAVRAS (Bick, 2000). O Bosque está integrado por sentenças extraídas dos *corpora* CETENFolha (português brasileiro) e CETEMPúblico (português europeu), ambos constituídos por textos jornalísticos escritos. Uma versão do Bosque<sup>[3](#page-3-2)</sup> foi convertida para o formato UD (Universal Dependencies), apresentado no Capítulo [6,](#page--1-0) e é hoje um dos *treebanks* mais utilizados pela comunidade de PLN no Brasil em modelos de *parsing* de dependência atuais.

Além da Floresta Sintá(c)tica, encontra-se disponível, como recurso para a língua portuguesa, o Corpus Internacional do Português – CINTIL[4](#page-3-3) , desenvolvido pela Universidade de Lisboa, que possui 1 milhão de *tokens* de texto jornalístico, com anotação de classe de palavra, lema e expressões multipalavra. Uma versão desse *corpus,* o CINTIL-UDep[5](#page-3-4) , é disponibilizada com anotações no padrão UD.

Mais recentemente, o *corpus* PetroGold<sup>[6](#page-3-5)</sup> foi disponibilizado e, hoje, é um *corpus* passível de ser utilizado em modelos de *parsing* de dependência. PetroGold é um *corpus* de textos acadêmicos no domínio do petróleo, anotado no formato UD e revisado manualmente.

Há diversas iniciativas em andamento, no momento da escrita deste capítulo, para a criação de *corpora* anotados em português brasileiro. No escopo do projeto NLP2, desenvolvido pelo Centro de Inteligência Artificial[7](#page-3-6) (C4A1) da Universidade de São Paulo, com o objetivo de desenvolver recursos, ferramentas e aplicações para levar o português ao estado da arte em PLN, o projeto POeTiSA[8](#page-3-7) desenvolve o *treebank* Porttinari[9](#page-3-8) , um *corpus* multi-gênero de textos em português brasiliero anotados de acordo com o padrão UD. Inclui textos jornalísticos do *corpus* da Folha de São Paulo/Kaggle, o *corpus* MAC-MORPHO[10](#page-3-9) de textos jornalísticos, o *corpus* DANTE[11](#page-3-10) (*Dependency-ANalised corpora of TwEets*), integrado por tweets da Bolsa de Valores,  $B2W$ -reviews $01^{12}$  $01^{12}$  $01^{12}$ , composto por resenhas e avaliações de consumidores da empresa de comércio eletrônico Americanas e um *corpus* de Resenhas online de livros. A versão Porttinari-base já se encontra disponível<sup>[13](#page-3-12)</sup>.

©2023 Direitos autorais deste livro a suas autoras. Uso permitido sob licença Creative Commons 4Atribuição-NãoComercial-SemDerivações 3.0 Brasil (CC BY-NC-ND 3.0 BR).

<span id="page-3-0"></span><sup>1</sup><https://www.linguateca.pt/Floresta/corpus.html>

<span id="page-3-1"></span><sup>2</sup><https://www.linguateca.pt/Floresta/principal.html>

<span id="page-3-3"></span><span id="page-3-2"></span><sup>3</sup>[https://universaldependencies.org/treebanks/pt\\_bosque/index.html](https://universaldependencies.org/treebanks/pt_bosque/index.html) <sup>4</sup><http://cintil.ul.pt/>

<span id="page-3-4"></span> $5$ [https://universaldependencies.org/treebanks/pt\\_cintil/index.html](https://universaldependencies.org/treebanks/pt_cintil/index.html)

<span id="page-3-5"></span> $6$ [https://universaldependencies.org/treebanks/pt\\_petrogold/index.html](https://universaldependencies.org/treebanks/pt_petrogold/index.html)

<span id="page-3-6"></span><sup>7</sup><https://c4ai.inova.usp.br/>

<span id="page-3-7"></span><sup>8</sup><https://sites.google.com/icmc.usp.br/poetisa/the-project>

<span id="page-3-8"></span> $^{9}$  <https://sites.google.com/icmc.usp.br/poetisa/resources-and-tools>

<span id="page-3-9"></span><sup>10</sup>Mac-Morpho:<http://www.nilc.icmc.usp.br/macmorpho/>

<span id="page-3-10"></span><sup>&</sup>lt;sup>11</sup>Brazilian Stock Market Tweets with Emotions|Kaggle: [https://www.kaggle.com/datasets/fernandojvdasi](https://www.kaggle.com/datasets/fernandojvdasilva/stock-tweets-ptbr-emotions) [lva/stock-tweets-ptbr-emotions](https://www.kaggle.com/datasets/fernandojvdasilva/stock-tweets-ptbr-emotions)

<span id="page-3-11"></span><sup>12</sup><https://opencor.gitlab.io/corpora/real19b2wreviews01/>

<span id="page-3-12"></span><sup>13</sup>Corpus Porttinari:<https://sites.google.com/icmc.usp.br/poetisa/porttinari>

Uma iniciativa também em andamento é o *corpus* Veredas<sup>[14](#page-4-0)</sup>, desenvolvido na Faculdade de Letras da UFMG, que visa à construção de *treebanks* de textos anotados de acordo com o padrão das UD. Inclui amostras de uma variedade de textos em inglês, espanhol e português brasileiro: colunas jornalísticas, fábulas, narrativas, receitas culinárias, questionários médicos e bulas de medicamento. Em parceria com a PUCPR, a Faculdade de Letras da UFMG desenvolveu o *treebank* DepClinBr, um *corpus* de narrativas clínicas anotadas de acordo com o padrão das UD (Oliveira et al., 2022).

### **7.3.2** *Parsers*

*Parsers* são ferramentas que podem auxiliar uma aplicação (por exemplo, tradução automática, sumarização de textos, extração de informação, *question-answering*) ou fazer parte de uma ferramenta maior ou conjunto de ferramentas (*toolkit*).

Algumas ferramentas computacionais estão disponíveis para realizar a análise sintática em português. A análise pode ser feita por meio de:

#### **7.3.2.1 Programas e aplicativos**

Existem diversos *parsers* desenvolvidos por distintos grupos de pesquisa, fornecidos através de um programa de computador ou aplicativo a ser instalado. No Brasil, podemos citar Curupira<sup>[15](#page-4-1)</sup>, Donatus<sup>[16](#page-4-2)</sup> e PassPort<sup>[17](#page-4-3)</sup>. Curupira é um analisador robusto de uso geral para o português brasileiro, fornecendo um conjunto das análises sintáticas possíveis para uma frase de entrada. A ferramenta analisa sentenças de cima para baixo, da esquerda para a direita, por meio de uma gramática funcional livre de contexto, restrita e relaxada, para o português brasileiro escrito padrão e um léxico extenso e de ampla cobertura. A Figura [7.4](#page-5-0) apresenta a interface gráfica onde é possível ver a obtenção de toda informação da análise realizada pelas regras do *parser*[18](#page-4-4) .

Donatus é um projeto que consiste em ferramentas e gramáticas baseadas em Python e na biblioteca NLTK[19](#page-4-5) para análise profunda e anotação sintática de *corpora* do português brasileiro. Inclui uma interface gráfica, conforme pode ser visto na Figura [7.5.](#page-5-1) Está disponível em repositório público, sob licença *GNU General Public License version 3.0 (GPLv3)*.

PassPort é uma ferramenta para análise de dependências de português treinado com o Stanford Parser, utilizando o *corpus* Portuguese Universal Dependency (PT-UD). Infelizmente, a página do projeto não se encontra disponível na data de escrita deste capítulo.

## $\bigodot_{\tiny{\begin{array}{l} \mathfrak{S} \ \mathfrak{S} \ \mathfrak{S$

<span id="page-4-0"></span><sup>14</sup><http://www.letras.ufmg.br/veredas/>

<span id="page-4-1"></span><sup>15</sup><http://www.nilc.icmc.usp.br/nilc/tools/curupira.html>

<span id="page-4-2"></span><sup>16</sup><https://sourceforge.net/projects/donatus/>

<span id="page-4-3"></span><sup>17</sup>PassPort (A Dependency Parsing Model for Portuguese | SpringerLink): [https://link.springer.com/chap](https://link.springer.com/chapter/10.1007/978-3-319-99722-3_48) [ter/10.1007/978-3-319-99722-3\\_48](https://link.springer.com/chapter/10.1007/978-3-319-99722-3_48)

<span id="page-4-4"></span><sup>18</sup>No entanto, vale ressaltar que o projeto foi desenvolvido em 2002 - 2004, de acordo com o site, e pode não estar mais disponível para ser obtido.

<span id="page-4-5"></span><sup>19</sup>NLTK :: *Natural Language Toolkit* <https://www.nltk.org>

<sup>©2023</sup> Direitos autorais deste livro a suas autoras. Uso permitido sob licença Creative Commons Atribuição-NãoComercial-SemDerivações 3.0 Brasil (CC BY-NC-ND 3.0 BR). 5

<span id="page-5-0"></span>Figura 7.4: Captura de tela da interface gráfica da ferramenta Curupira

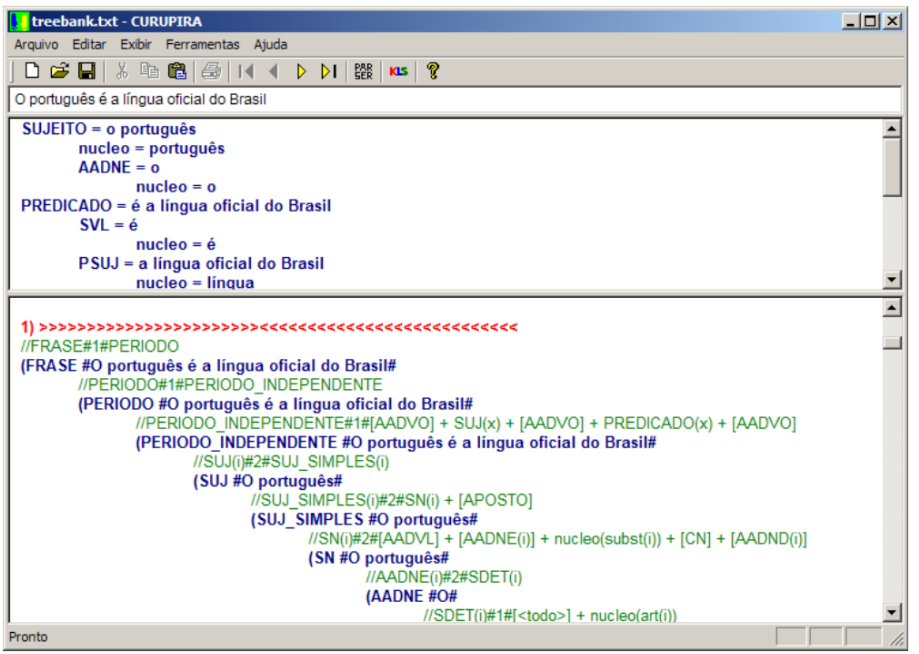

Fonte: (Martins; Nunes; Hasegawa, 2003)

<span id="page-5-1"></span>Figura 7.5: Captura de tela da interface gráfica da ferramenta Donatus

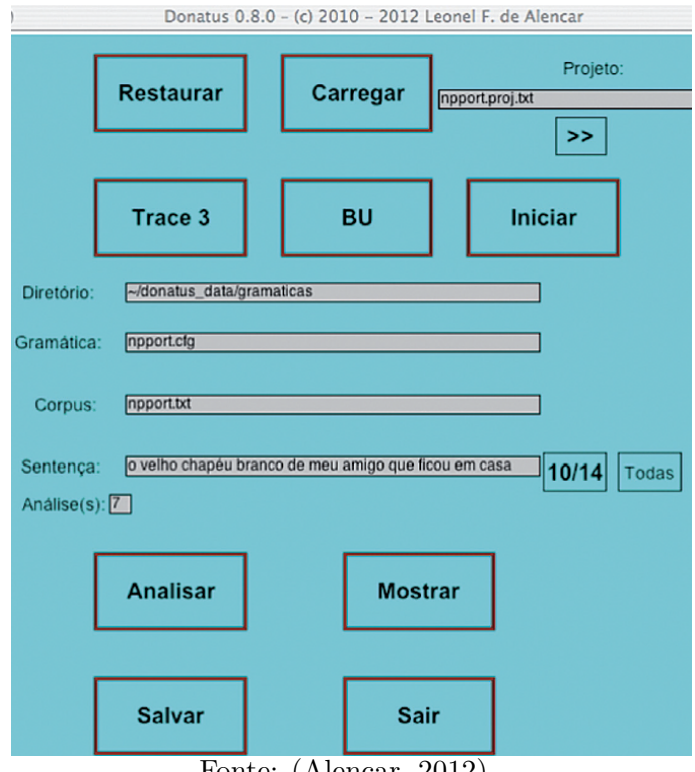

Fonte: (Alencar, 2012)

 $\bigcirc$   $\bullet$ ©2023 Direitos autorais deste livro a suas autoras. Uso permitido sob licença Creative Commons 6Atribuição-NãoComercial-SemDerivações 3.0 Brasil (CC BY-NC-ND 3.0 BR).

#### **7.3.2.2** *Frameworks* **e Bibliotecas**

Devido à popularidade de Python, muitas bibliotecas de PLN foram desenvolvidas na linguagem. Entre as bibliotecas que incluem *parsing* para língua portuguesa, podemos citar spa $Cv^{20}$  $Cv^{20}$  $Cv^{20}$ , Stanza<sup>[21](#page-6-1)</sup> e NLTK.

spaCy é uma biblioteca PLN que oferece análise linguística eficiente e rápida para várias línguas, incluindo o português. Inclui recursos para tokenização, marcação de parte do discurso (PoS *tagging*), reconhecimento de entidades nomeadas, análise sintática e outros. Através de modelos pré-treinados, o spaCy é capaz de fornecer análises detalhadas, permitindo a extração de informações semânticas de um texto em língua portuguesa.

Stanza<sup>[22](#page-6-2)</sup> é outra biblioteca PLN que suporta vários idiomas, incluindo o português, desenvolvida pela Universidade Stanford. Fornece uma gama de recursos semelhantes ao spaCy, com suporte a análises mais profundas, como a análise de dependência neural.

NLTK (*Natural Language Toolkit*) também é uma biblioteca em Python que oferece suporte para tarefas de PLN em língua portuguesa, como a análise sintática. NLTK permite o *parse* usando expressões regulares (com *Regexp Parser*), análise de dependência com analisador de dependência probabilístico e análise de dependência com analisador de Stanford.

É importante mencionar que, além de Python, outras linguagens de programação também oferecem bibliotecas e *frameworks* para análise sintática.

#### **7.3.2.3 Ferramentas online**

A seguir apresentaremos algumas das ferramentas web disponíveis para *parsing* de texto em português, permitindo executar a análise sintática e obter como saída arquivos com distintos formatos, incluindo a visualização das árvores sintáticas. Todas as ferramentas apresentadas são de acesso livre e gratuito.

#### **O Parser LX**

O Parser LX, ferramenta integrante do PORTULAN CLARIN[23](#page-6-3), é parte integrante de um portal de acesso a infraestrutura de tecnologia linguística no escopo do projeto internacional CLARIN ERIC<sup>[24](#page-6-4)</sup>.

O Parser LX é disponibilizado tanto para *parsing* de constituência[25](#page-6-5) como de dependência, este último em duas versões: LX-Dep $\text{Parser}^{26}$  $\text{Parser}^{26}$  $\text{Parser}^{26}$  e LX-UD $\text{Parser}^{27}$  $\text{Parser}^{27}$  $\text{Parser}^{27}$ 

A interface é simples e amigável, tendo como entrada uma sentença que o usuário pode digitar em campo próprio ou um arquivo que deverá ser importado.

A Figura [7.6](#page-7-0) mostra uma captura de tela da interface do Parser LX de constituência.

Como vemos na Figura [7.6,](#page-7-0) o *parser* tem como saída uma visualização na forma de árvore, denominada "amigável" (em inglês, *friendly)*, ou uma representação parentética ou

©2023 Direitos autorais deste livro a suas autoras. Uso permitido sob licença Creative Commons Atribuição-NãoComercial-SemDerivações 3.0 Brasil (CC BY-NC-ND 3.0 BR).

$$
-7\phantom{.0}
$$

<span id="page-6-0"></span><sup>20</sup><https://spacy.io/>

<span id="page-6-1"></span><sup>21</sup><https://stanfordnlp.github.io/stanza/index.html>

<span id="page-6-2"></span><sup>22</sup>Cabe esclarecer que embora o Stanford forneça um modelo treinado para língua portuguesa, que pode ser utilizado pelas bibliotecas Python, na interface online deste projeto não há suporte para o idioma português.

<span id="page-6-3"></span><sup>23</sup><https://portulanclarin.net/>

<span id="page-6-4"></span><sup>24</sup><https://www.clarin.eu/>

<span id="page-6-5"></span><sup>25</sup><https://portulanclarin.net/workbench/lx-parser/>

<span id="page-6-6"></span><sup>26</sup><https://portulanclarin.net/workbench/lx-depparser/>

<span id="page-6-7"></span><sup>27</sup><https://portulanclarin.net/workbench/lx-udparser/>

<span id="page-7-0"></span>Figura 7.6: Captura de tela mostrando a interface do *parser* de constituência LX.

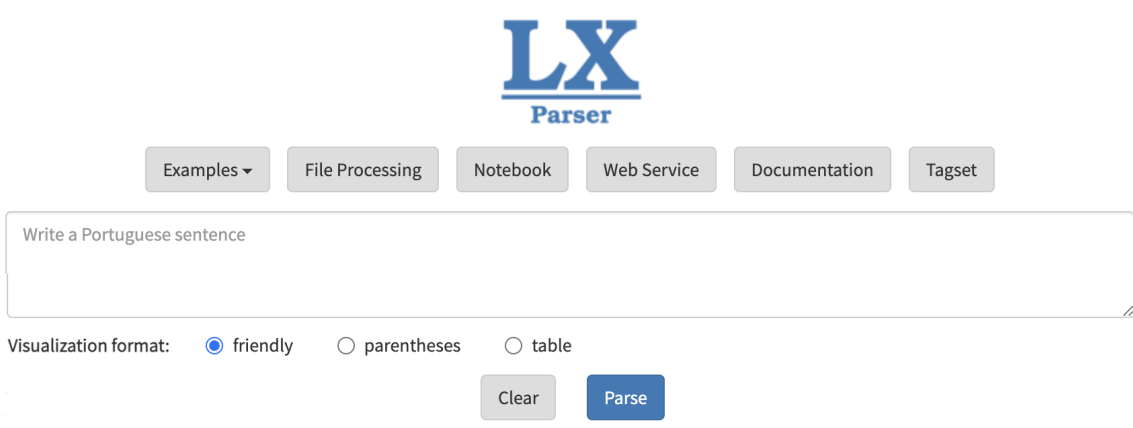

entre parênteses/colchetes ou ainda uma representação na forma tabular.

<span id="page-7-1"></span>Para a sentença "Emma Watson postou uma foto com Daniel Radcliffe", o *parser* gera a árvore de constituência apresentada na Figura [7.7](#page-7-1)

Figura 7.7: Diagrama de árvore de constituência gerado pelo *parser* LX.

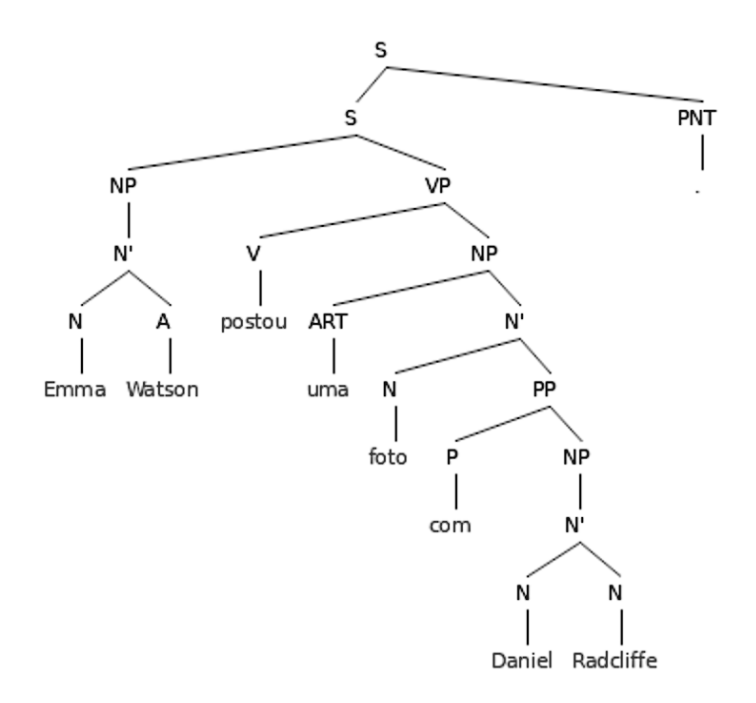

No que diz respeito à sintaxe de dependência, LX possui duas versões, sendo uma delas adaptada ao formato Universal Dependencies, apresentado no Capítulo [6.](#page--1-0)

A Figura [7.8](#page-8-0) mostra uma captura de tela da interface do Parser LX de dependência no formato UD.

Como a tela mostra, a saída do *parser* pode ser na forma de visualização com setas, denominada "amigável" ou no formato CoNLL-U, que é um formato próprio para *parsing* de dependência, como vimos no Capítulo [6.](#page--1-0)

**@0\$9** ©2023 Direitos autorais deste livro a suas autoras. Uso permitido sob licença Creative Commons 8Atribuição-NãoComercial-SemDerivações 3.0 Brasil (CC BY-NC-ND 3.0 BR).

<span id="page-8-0"></span>Figura 7.8: Captura de tela mostrando a interface do *parser* de dependência LX.

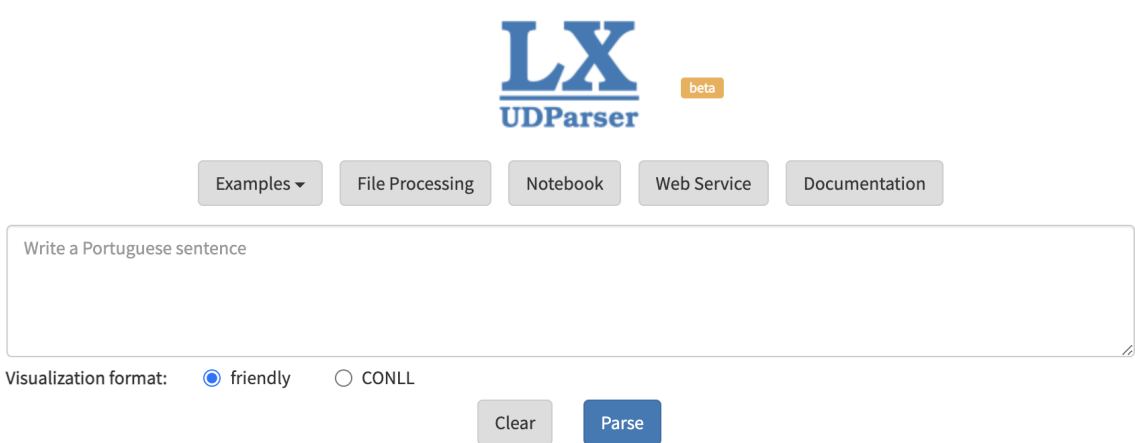

Para a sentença "Emma Watson postou uma foto com Daniel Radcliffe", o *parser* gera a árvore de constituência apresentada na Figura [7.9.](#page-8-1)

Figura 7.9: Diagrama com setas gerado pelo Parser LX.

<span id="page-8-1"></span>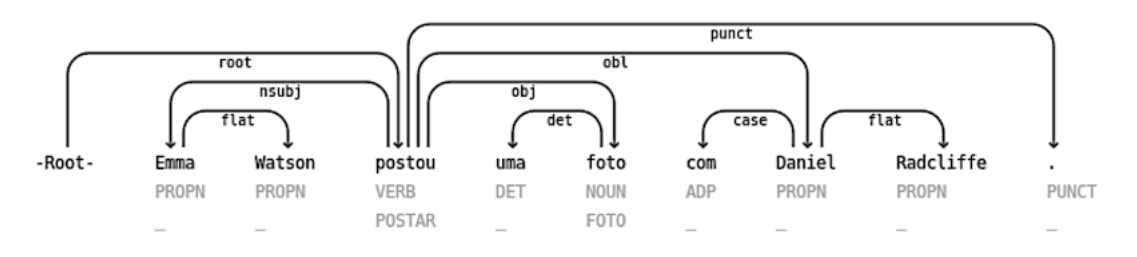

## **O Parser VISL**[28](#page-8-2)

O projeto VISL (do inglês, *Visual Interactive Syntax Learning*) é desenvolvido pelo *Institute of Language and Communication* (ISK) da *University of Southern Denmark*. O projeto disponibiliza recursos (*corpora)* e ferramentas, tais como *parsers* de constituência e dependência. A análise se baseia no *parser* PALAVRAS (Bick, 2000) e no *corpus* Floresta Sintá(c)tica.

Para a sentença "Emma Watson postou uma foto com Daniel Radcliffe", o *parser* gera a árvore de constituência apresentada na Figura [7.10.](#page-9-0)

#### **O UDPipe**

UDPipe é um conjunto de ferramentas (*toolkit*) e um serviço web que possibilita processar texto por meio de uma *pipeline* que inclui tokenização em palavras, etiquetagem de classe de palavra (PoS), lematização, e *parsing* de dependência. É desenvolvido pelo *Institute of Formal and Applied Linguistics* da *Faculty of Mathematics and Physics da Charles University* (República Tcheca). O padrão adotado é das Universal Dependencies e conta com modelos treinados para a maioria dos *treebanks* já anotados no formato UD. Além da interface web, altamente eficiente e amigável, é possível processar texto por meio de um script em Python.

<span id="page-8-2"></span><sup>28</sup><https://visl.sdu.dk/visl/about/>

 $\bigodot_{\tiny{\begin{array}{l} \mathfrak{S} \ \mathfrak{S} \ \mathfrak{S$ ©2023 Direitos autorais deste livro a suas autoras. Uso permitido sob licença Creative Commons **9** Atribuição-NãoComercial-SemDerivações 3.0 Brasil (CC BY-NC-ND 3.0 BR).

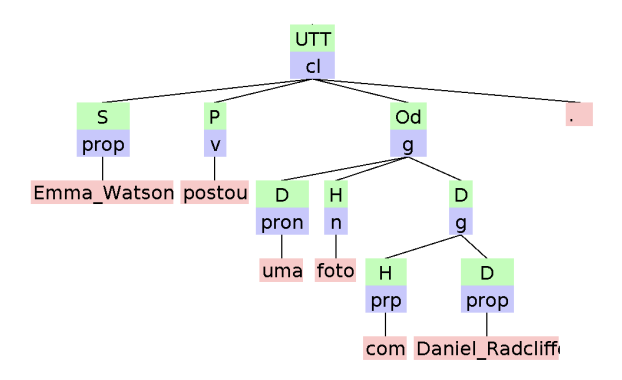

<span id="page-9-0"></span>Figura 7.10: Diagrama de árvore de constituência gerado pelo *parser* VISL.

<span id="page-9-1"></span>A Figura [7.11](#page-9-1) mostra uma captura de tela da interface web do UDPipe, com a seleção do modelo Bosque para a língua portuguesa.

Figura 7.11: Captura de tela mostrando a interface do UDPipe.

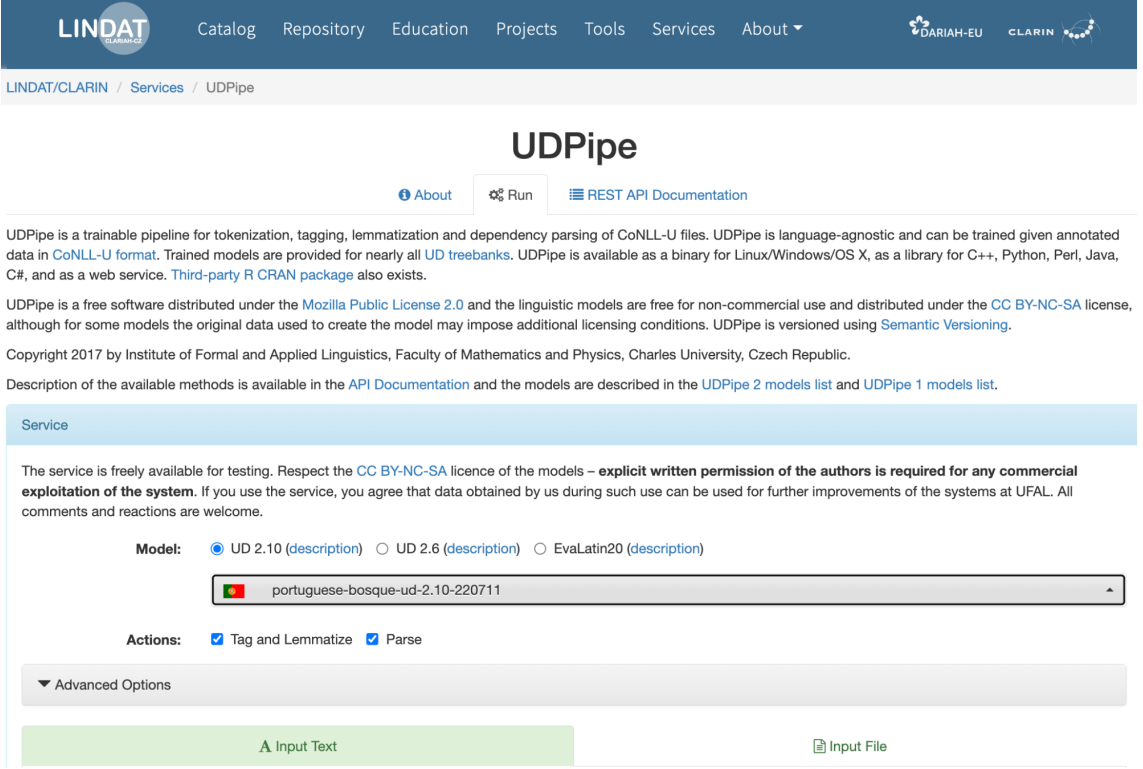

A entrada pode ser texto digitado em um campo próprio ou um arquivo de texto e há três formatos de saída: diagrama arbóreo, formato CoNLL-U e formato tabular.

Para a sentença "Emma Watson postou uma foto com Daniel Radcliffe", o *parser* gera a árvore de dependência apresentada na Figura [7.12.](#page-10-0)

 $\bigcirc$   $\bullet$ ©2023 Direitos autorais deste livro a suas autoras. Uso permitido sob licença Creative Commons  $10$ Atribuição-NãoComercial-SemDerivações 3.0 Brasil (CC BY-NC-ND 3.0 BR).

<span id="page-10-0"></span>Figura 7.12: Diagrama de árvore de dependência gerado pelo UDPipe.

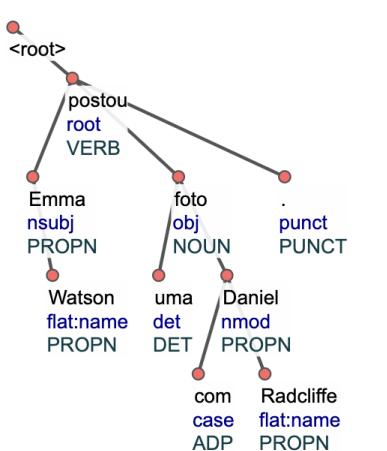

Emma Watson postou uma foto com Daniel Radcliffe.

## **7.4 Visualização, anotação e edição de** *treebanks*

Há diversas ferramentas que permitem tanto a visualização de árvores de constituência e dependência, como a anotação de sentenças e a edição de sentenças já anotadas manualmente ou automaticamente.

## **7.4.1 Árvores de constituência**

Há ferramentas web que oferecem uma visualização gráfica de diagrama de árvores a partir da notação entre colchetes ou parênteses dada como entrada pelo usuário.

Uma dessas ferramentas é *Syntax Tree Generator* (Syntree)<sup>[29](#page-10-1)</sup>, a qual dada uma entrada com notação em colchetes, gera um diagrama de árvore como mostrado na Figura [7.13.](#page-11-0)

Ferramentas semelhantes à Syntax Tree Generator são:

- Jssyntaxtree (*Dynamic JavaScript version of phpSyntaxTree*) [30](#page-10-2)
- RSyntaxTree (escrita na linguagem de programação Ruby)<sup>[31](#page-10-3)</sup>

## **7.4.2 Árvores de dependência**

### **7.4.2.1 Visualização de sentenças anotadas**

Há ferramentas web que oferecem uma visualização gráfica de diagrama de árvores a partir do arquivo em formato CoNLL-U dado como entrada pelo usuário. Por exemplo, a ferramenta Grew Web possibilita carregar um arquivo CoNLL-U e visualizar o diagrama de relações de dependência, como mostrado na Figura [7.14.](#page-12-0)

Uma ferramenta semelhante à Grew Web é CoNLL-U Viewer.<sup>[32](#page-10-4)</sup>

 $\bigcirc \limits_\mathbb{C} \mathbb{Q} \mathbb{Q} \mathbb{Q}$ ©2023 Direitos autorais deste livro a suas autoras. Uso permitido sob licença Creative Commons 11Atribuição-NãoComercial-SemDerivações 3.0 Brasil (CC BY-NC-ND 3.0 BR).

<span id="page-10-1"></span><sup>29</sup><https://mshang.ca/syntree/>

<span id="page-10-2"></span><sup>30</sup><https://ironcreek.net/syntaxtree/>

<span id="page-10-3"></span><sup>31</sup><https://yohasebe.com/rsyntaxtree/>

<span id="page-10-4"></span><sup>32</sup>[https://universaldependencies.org/conllu\\_viewer.html](https://universaldependencies.org/conllu_viewer.html)

<span id="page-11-0"></span>Figura 7.13: Visualização de diagrama de árvore de constituência pela ferramenta Syntree.

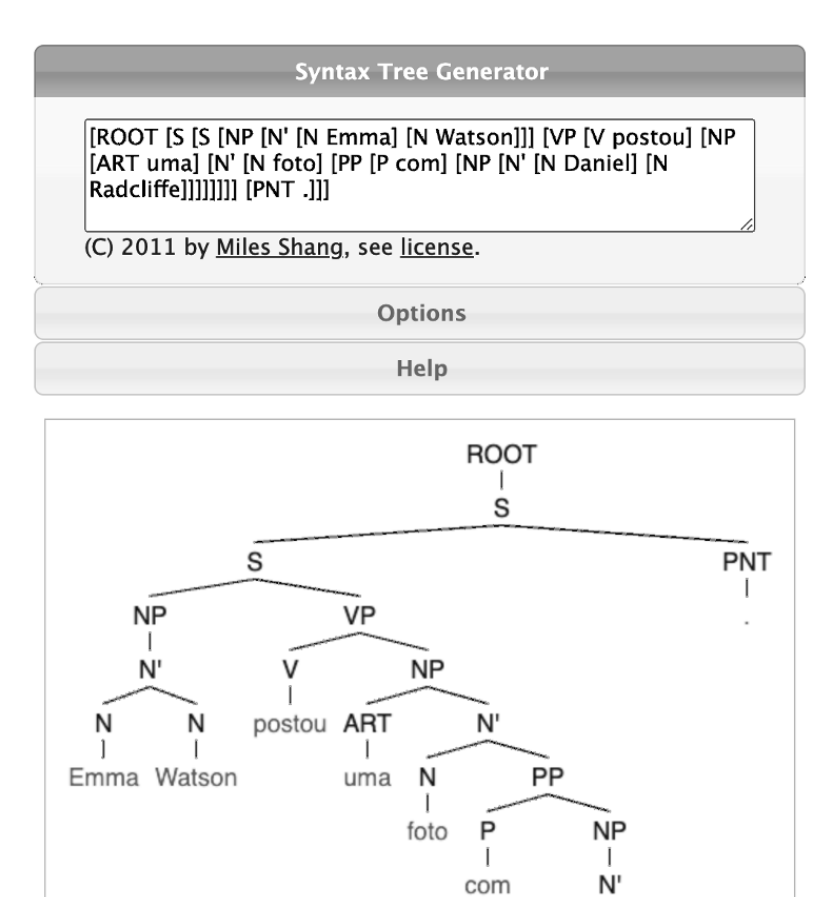

#### **7.4.2.2 Buscas em** *treebanks*

Há ferramentas web de busca em *treebanks* anotados com relações de dependência. Esse é o caso da ferramenta Grew Match, que possibilita o acesso a 245 *treebanks* e distintos tipos de busca (por exemplo: por palavra, lema, etiqueta de PoS, etiqueta de relação de dependência, ngramas de palavras, lemas e PoS etc.). A Figura [7.15](#page-12-1) mostra uma captura de tela com os resultados de uma busca pela palavra "foto" no *treebank* de dissertações e teses em português brasileiro no domínio do petróleo Petrogold.

N

Daniel Radcliffe

Uma ferramenta semelhante à Grew Match é TüNDRA (*Tübingen aNnotated Data Retrieval Application*).[33](#page-11-1)

 $\bigcirc$   $\bigcirc$ ©2023 Direitos autorais deste livro a suas autoras. Uso permitido sob licença Creative Commons 12Atribuição-NãoComercial-SemDerivações 3.0 Brasil (CC BY-NC-ND 3.0 BR).

<span id="page-11-1"></span><sup>33</sup><https://weblicht.sfs.uni-tuebingen.de/Tundra/>

<span id="page-12-0"></span>Figura 7.14: Visualização de diagrama de árvore de dependência pela ferramenta Grew Web.

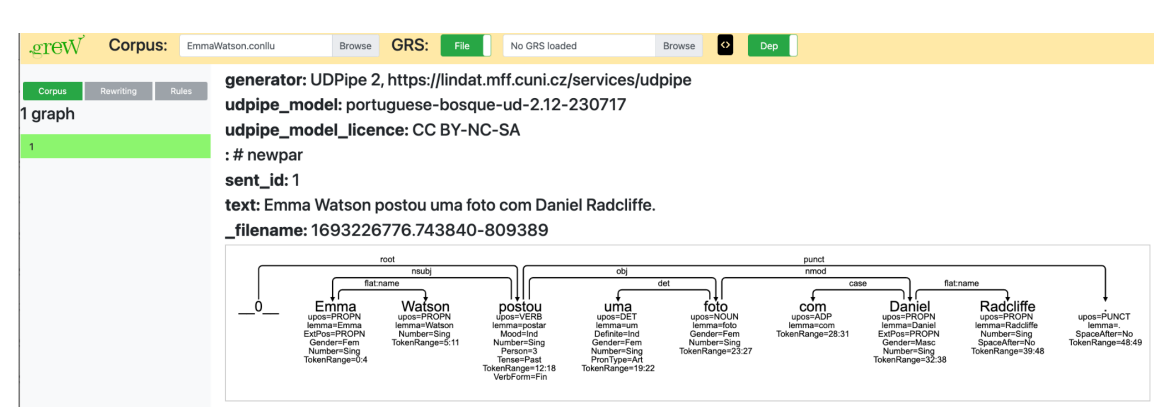

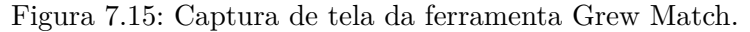

<span id="page-12-1"></span>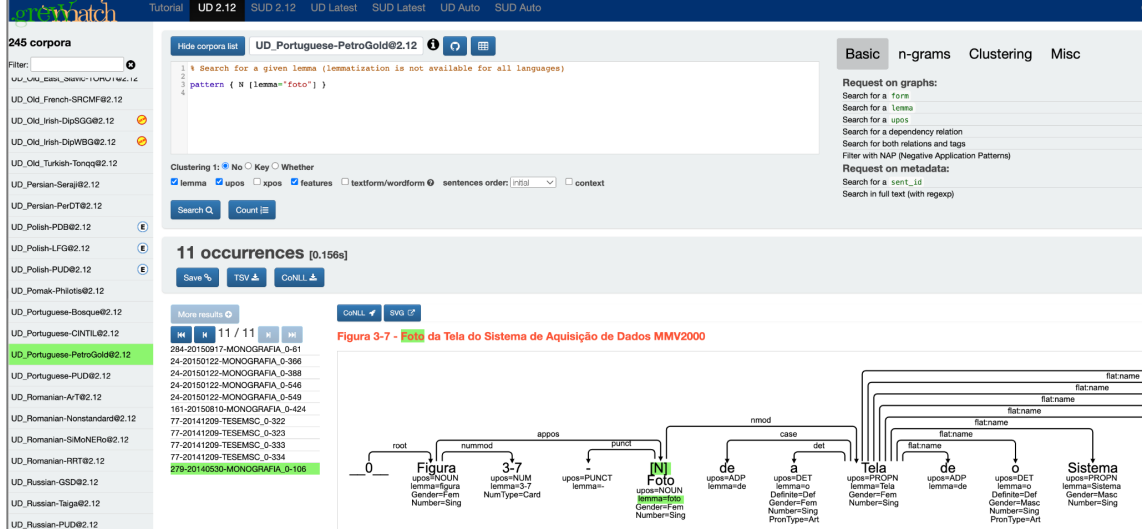

#### **7.4.2.3 Anotação e edição manual de relações de dependência**

Para editar arquivos CoNLL-U previamente anotados de forma manual ou automática, uma das ferramentas mais utilizadas é ArboratorGrew<sup>[34](#page-12-2)</sup>, que possui uma versão customizada no Brasil pela equipe do ICMC da USP: Arborator-Grew-NILC<sup>[35](#page-12-3)</sup>. Essa ferramenta permite gerenciar projetos individuais e coletivos de anotação, bem como serve de plataforma instrucional para cursos e treinamentos em anotação de sintaxe de dependência. A Figura [7.16](#page-13-0) mostra a interface da ferramenta no momento de edição de uma das etiquetas de PoS.

A ferramenta Arborator Grew recebe como entrada arquivos CoNLL-U e possibilita a exportação dos arquivos CoNLL-U editados, bem como das imagens dos diagramas de dependência.

 $\bigcirc$  099 ©2023 Direitos autorais deste livro a suas autoras. Uso permitido sob licença Creative Commons 13Atribuição-NãoComercial-SemDerivações 3.0 Brasil (CC BY-NC-ND 3.0 BR).

<span id="page-12-2"></span> $34$ <https://arboratorgrew.elizia.net/#/>

<span id="page-12-3"></span><sup>35</sup><https://arborator.icmc.usp.br/#/>

<span id="page-13-0"></span>Figura 7.16: Captura de tela no momento de edição de etiqueta de PoS na ferramenta Arborator-Grew-NILC.

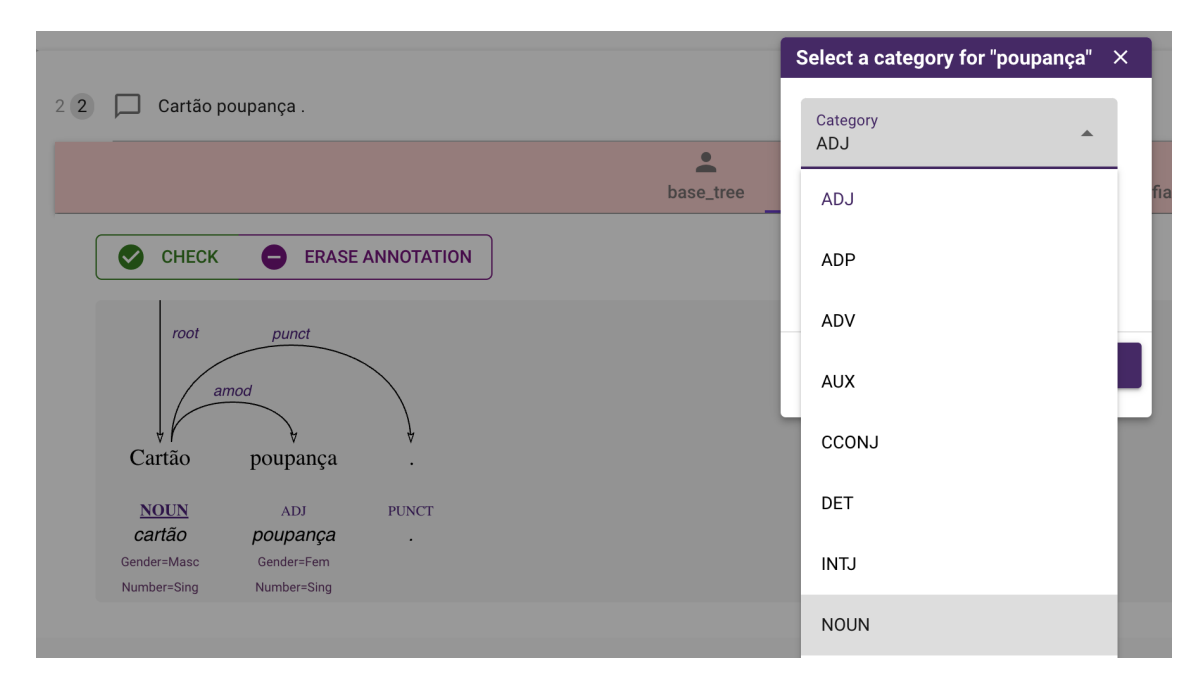

Há muitas outras ferramentas de visualização, consulta, anotação e edição de sintaxe de dependência. Nos últimos anos, o projeto Universal Dependencies vem a atualizando a lista de ferramentas disponíveis, a qual pode ser consultada no site do projeto $36$ .

### **7.4.3 Anotação de** *corpus* **em múltiplos níveis**

Há ferramentas que permitem a anotação de sintaxe juntamente com a anotação em outros níveis, como é o caso de entidades nomeadas, relações entre entidades, correferência e outras. Uma das ferramentas mais robustas disponíveis atualmente e com interface amigável e INCEpTION[37](#page-13-2), desenvolvida pelo *Ubiquitous Knowledge Processing (UKP) Lab* do *Department of Computer Science* da *Technische Universität Darmstadt* (Klie et al., 2018).

INCEpTION é apresentada como um ambiente computacional e plataforma de anotação semântica. É uma aplicação web que permite que vários anotadores trabalhem num mesmo projeto, sendo que a instalação é feita na máquina local do anotador, que utiliza a ferramenta por meio de um arquivo executável java e um *localhost*. Possui esquemas prontos de anotação de PoS e relações de dependência e permite anotar várias sentenças e as relações de correferência e outras relações entre elas, como ilustrado na Figura [7.17.](#page-14-0)

A Figura [7.17](#page-14-0) mostra uma captura de tela com anotação em múltiplos níveis na ferramenta.

 $\bigodot_{\tiny{\begin{array}{l} \mathfrak{S} \ \mathfrak{S} \ \mathfrak{S$ ©2023 Direitos autorais deste livro a suas autoras. Uso permitido sob licença Creative Commons 14Atribuição-NãoComercial-SemDerivações 3.0 Brasil (CC BY-NC-ND 3.0 BR).

<span id="page-13-1"></span><sup>36</sup><https://universaldependencies.org/tools.html>

<span id="page-13-2"></span><sup>37</sup><https://inception-project.github.io/>

## Referências

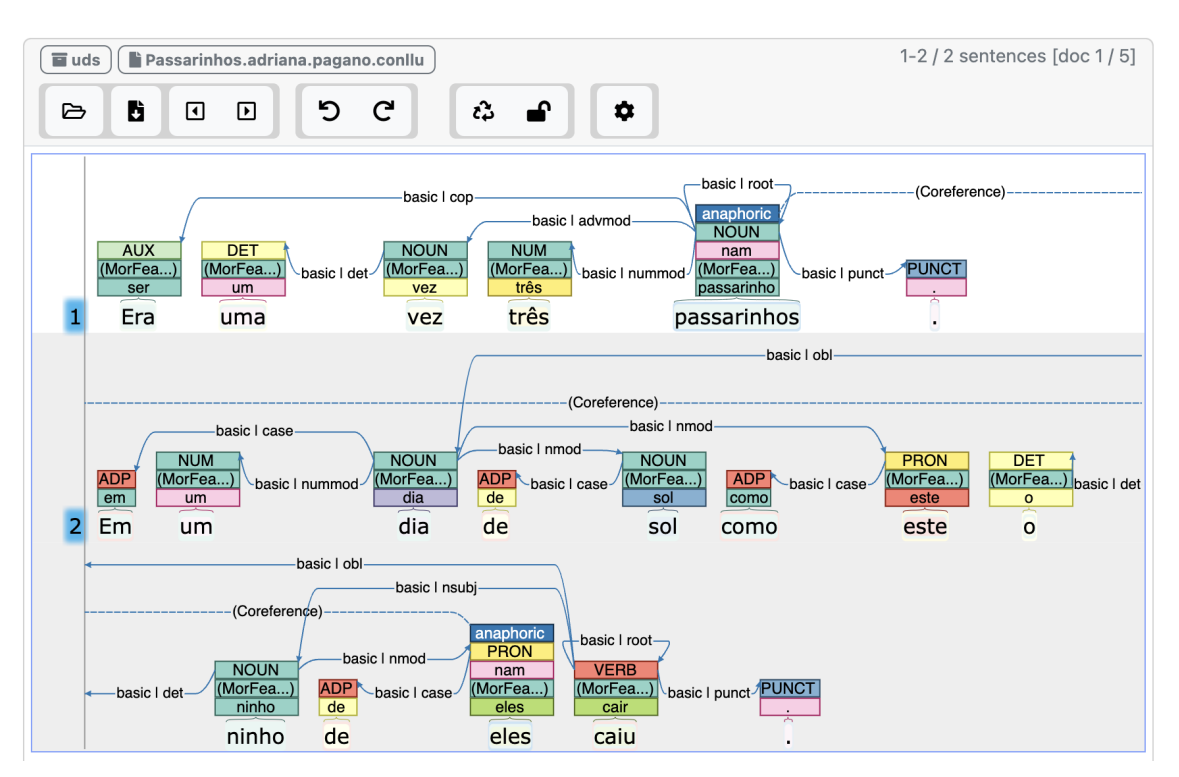

### <span id="page-14-0"></span>Figura 7.17: Captura de tela com anotação em múltiplos níveis na ferramenta INCEpTION.

## **7.5 Considerações Finais**

No cenário de PLN, a análise sintática desempenha um papel importante na compreensão e interpretação de textos. Como vimos, várias bibliotecas e ferramentas foram propostas para trabalhar com a língua portuguesa, oferecendo soluções para a análise sintática de sentenças. A interseção entre linguística computacional e programação torna a análise sintática acessível mesmo para aqueles que não são especialistas em PLN, abrindo portas para uma compreensão mais profunda dos textos em língua portuguesa e sua estrutura intrínseca.

## **Referências**

ABNEY, S. P. [Parsing By Chunks.](https://doi.org/10.1007/978-94-011-3474-3_10) Em: BERWICK, R. C.; ABNEY, S. P.; TENNY, C. (Eds.). **Principle-Based Parsing: Computation and Psycholinguistics**. Dordrecht: Springer Netherlands, 1992. p. 257–278.

ALENCAR, L. F. DE. [Donatus: uma interface amigável para o estudo da sintaxe formal](https://doi.org/10.1590/S1981-57942012000200008) [utilizando a biblioteca em Python do NLTK.](https://doi.org/10.1590/S1981-57942012000200008) **Alfa: Revista de Linguística (São José do Rio Preto)**, v. 56, n. 2, p. 523–555, jul. 2012.

BICK, E. **[The Parsing System "Palavras": Automatic Grammatical Analysis of](https://edu.visl.dk/~eckhard/pdf/PLP20-amilo.ps.pdf) [Portuguese in a Constraint Grammar Framework](https://edu.visl.dk/~eckhard/pdf/PLP20-amilo.ps.pdf)**. tese de doutorado—[s.l.] Aarhus University Press, Denmark; University of Arhus, 2000.

JURAFSKY, D.; MARTIN, J. H. **Speech and Language Processing: An Introduction**

 $\bigcirc$   $\bigcirc$ ©2023 Direitos autorais deste livro a suas autoras. Uso permitido sob licença Creative Commons 15Atribuição-NãoComercial-SemDerivações 3.0 Brasil (CC BY-NC-ND 3.0 BR).

**to Natural Language Processing, Computational Linguistics, and Speech Recognition**. 3rd. ed. USA: Prentice Hall PTR, 2023.

KLIE, J.-C. et al. **The INCEpTION Platform: Machine-Assisted and Knowledge-Oriented Interactive Annotation**. Proceedings of the 27th International Conference on Computational Linguistics: System Demonstrations. **Anais**...Santa Fe, USA: Association for Computational Linguistics, 2018. Disponível em: [<http://tubiblio.ulb.tu-darmstadt.de](http://tubiblio.ulb.tu-darmstadt.de/106270/) [/106270/>](http://tubiblio.ulb.tu-darmstadt.de/106270/)

MARTINS, R.; NUNES, M. DAS G. V.; HASEGAWA, R. **Curupira: A Functional Parser for Brazilian Portuguese**. (N. J. Mamede et al., Eds.)Computational Processing of the Portuguese Language. **Anais**...Berlin, Heidelberg: Springer Berlin Heidelberg, 2003. OLIVEIRA, L. F. A. DE et al. **Challenges In Annotating A Treebank Of Clinical Narratives In Brazilian Portuguese**. Computational Processing of the Portuguese Language: 15th International Conference, PROPOR 2022, Fortaleza, Brazil, March 21–23, 2022, Proceedings. **Anais**...Berlin, Heidelberg: Springer-Verlag, 2022. Disponível em: [<https://doi.org/10.1007/978-3-030-98305-5\\_9>](https://doi.org/10.1007/978-3-030-98305-5_9)

©2023 Direitos autorais deste livro a suas autoras. Uso permitido sob licença Creative Commons 16Atribuição-NãoComercial-SemDerivações 3.0 Brasil (CC BY-NC-ND 3.0 BR).